# **Advanced Skills (Using LOOKUP Tables)**

**1. Click on the 'Points' sheet and Create the following table.**

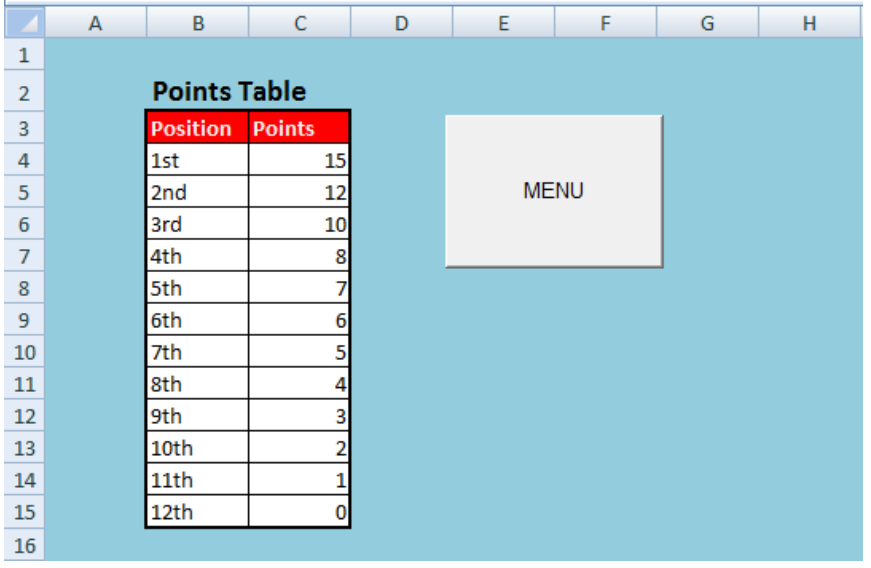

**2. Highlight your table (including the headings)**

# **3. Click on FORMULAS... DEFINE NAME …**

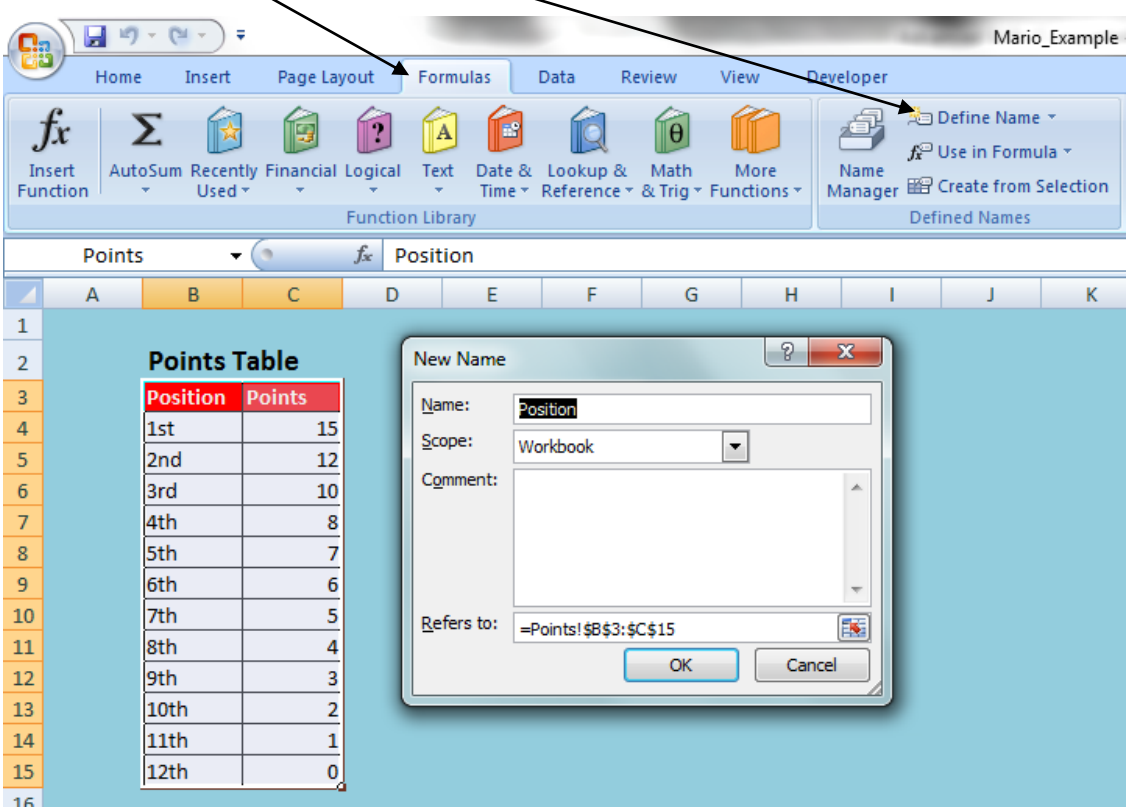

#### **4. Name your table 'Points'**

#### **5. Click 'OK'**

### **5. Click on 'Vs Match' sheet and copy out the following formula below**

### **=VLOOKUP(C5,Points,2,0)**

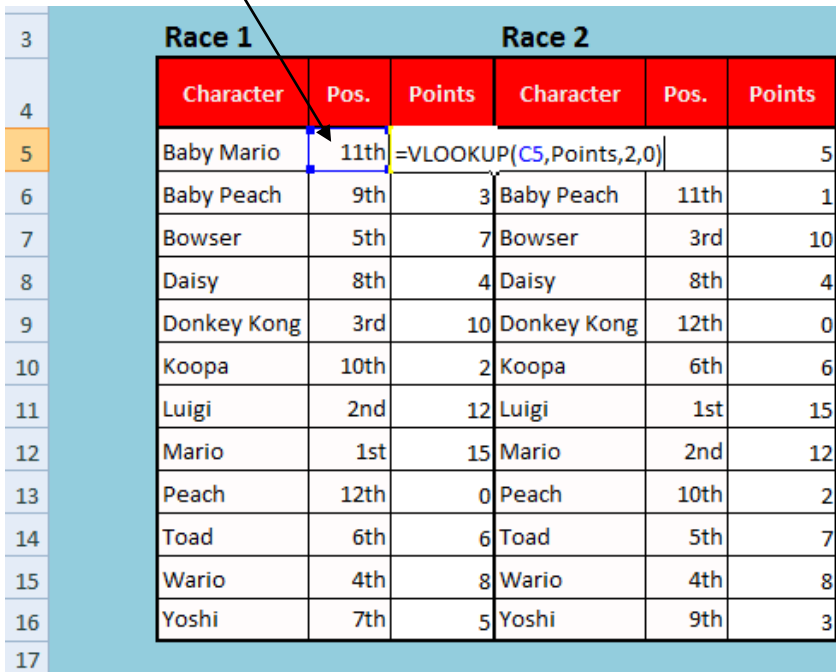

**6. Use 'Autofill' to copy the formula to the other cells in the Points column.**

**7. Repeat this for all four races.**